## How to log into your CRJ Account:

All CRJ Members automatically have an account and it's easy to login and access your account.

1. When at the web address: crjorlando.org you will see "LOGIN" In the upper right-hand corner.

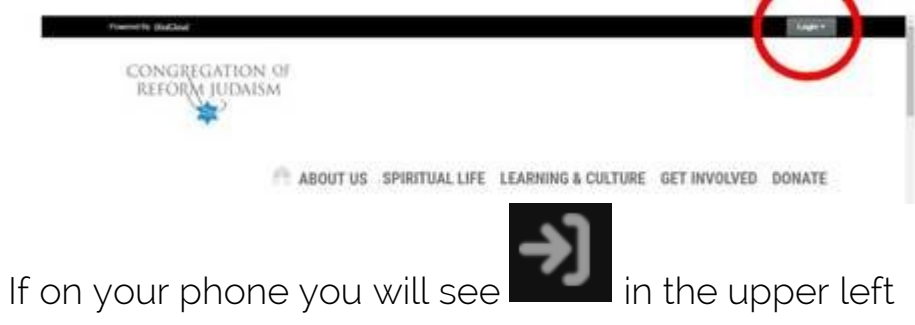

2. If this is your first-time logging in you will need to recover your password

a. Choose Login Drop Down Menu & Click "forgot password"

b. The website will prompt you to enter your email address: ex. yourname@abc.com ----A link to reset your password will be sent to that email (as long as it matches the email CRJ has on file for you)

c. Login (see step 1) using your email and password you created to view your all the HHD Member content at crjorlando.org/hhdzoom